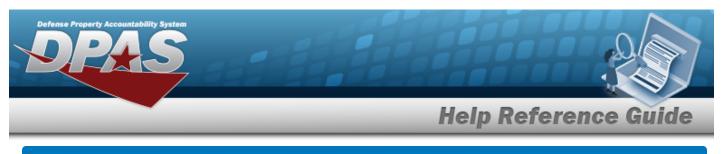

# **Inventory Inquiry**

#### Overview

The Inventory Control Point/Materiel Management module Inventory Inquiry process provides the ability to view all the stock numbers managed by the ICP.

```
Note
```

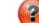

Some search fields provide **Intellisense** *i*, which is the automatic completion of a field entry in a software application.

The application displays a selectable word or phrase in that field, based on the input (that was previously entered), without having to completely type the entry.

This is identified by a lowercase italic 🚺 preceding the field name.

## Navigation

Inquiries > Inventory Inquiry > Inventory Inquiry page

### Procedures

#### Search for an Inventory Inquiry

One or more of the Search Criteria fields can be entered to isolate the results. By default, all

results are displayed. Selecting *CReset* at any point of this procedure returns all fields to the default "All" setting.

1. In the Search Criteria box, narrow the results by entering one or more of the following optional fields.

| Instructions           |     |          |   |              |     | * |
|------------------------|-----|----------|---|--------------|-----|---|
| Search Criteria        |     |          |   |              |     | * |
| i Stock Number         | All | ]        |   | i Item Desc  | All |   |
| <i>i</i> Owning DoDAAC | All |          |   | i RSA DoDAAC | All |   |
| Cond Cd                | All | *        |   | i Prj Cd     | All |   |
|                        |     | Q Search | C | Reset        |     |   |

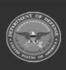

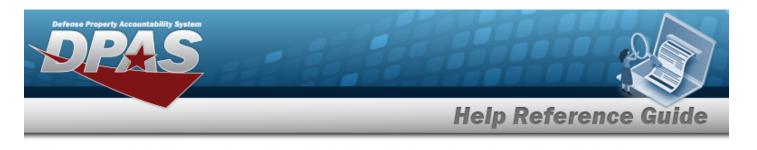

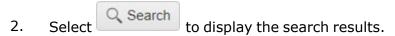

| io Gr | ouping             |                               |                |                      |          |            |                     |        |                     |       |                |                    |   |
|-------|--------------------|-------------------------------|----------------|----------------------|----------|------------|---------------------|--------|---------------------|-------|----------------|--------------------|---|
|       | Stock Nbr †        | T Item Desc                   | Managed DoDAAC | RSA '                | RSAID    | RSA DoDAAC | T Cond Cd           | Prj Cd | T Stocking UI Price | ▼ MAC | Extended Price | T Inventory Qt     | 1 |
| ٠     | 1005016841906      | RIFLE 11.5 INCH RIS III URG-I | H92165         | LOGSU-1 ARMORY       |          | H92165     | A - Svcbl(w/o Qual) | 1      | \$700.00            |       |                | 64                 |   |
| •     | 1005016841906      | RIFLE 11.5 INCH RIS III URG-I | N00164         | CRANE - SOFSA ASSETS | 3        | H92227     | A - Svcbl(w/o Qual) | j      | \$700.00            |       |                | 1,375              |   |
| 4     | 1005016841906      | RIFLE 11.5 INCH RIS III URG-I | H92167         | CENTER ARMORY        |          | H92167     | A - Svcbl(w/o Qual) | i i    | \$700.00            |       |                | 13                 |   |
|       | 0000400<br>0000401 |                               |                |                      |          |            |                     |        |                     |       |                |                    |   |
|       | 0000402            |                               |                |                      |          |            |                     |        |                     |       |                |                    |   |
|       |                    |                               |                |                      |          |            |                     |        |                     |       |                | 1 - 13 of 13 items | Ċ |
|       | Selected 0/3       | Image Image                   | of1 P P A P    | → 50 v items         | per page |            |                     |        |                     |       |                |                    | 0 |

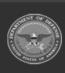